Київський університет імені Бориса Грінченка

Факультет суспільно-гуманітарних наук

Кафедра історії України

CWIRE «ЗАТВЕРДЖУЮ» Проректор з науково-методичної та навчальної роботи **ДОИТЕ Олексій ЖИЛЬЦОВ** 2023 p.  $\mathfrak{B}$ VEDATHA Ter Trans

# РОБОЧА ПРОГРАМА НАВЧАЛЬНОЇ ДИСЦИПЛІНИ

«Інформаційно-комунікаційні технології в історичній науці»

для студентів

спеціальності: 032 Історія та археологія рівня вищої освіти: першого (бакалаврського) освітньої програми: 032.00.02 Історія та археологія

y 2 /2  $z<sub>2</sub>$  Київ-2023

## Розробник:

Куцик Руслан Ростиславович, доцент кафедри історії України, кандидат історичних наук

## Викладач:

Куцик Руслан Ростиславович, доцент кафедри історії України, кандидат історичних наук

Робочу програму розглянуто і затверджено на засіданні кафедри історії України.

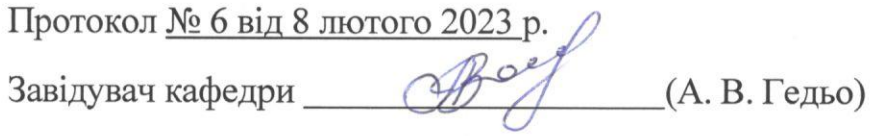

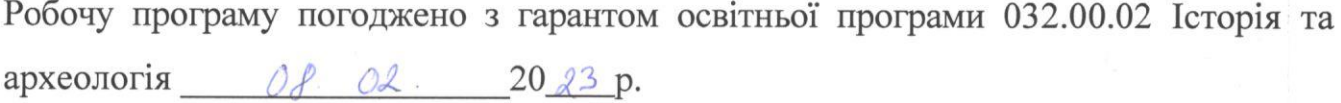

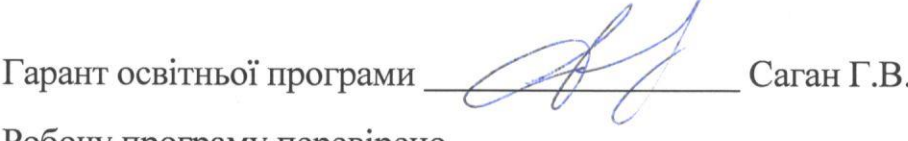

Робочу програму перевірено

Of 02. 2023p.

Заступник декана

 $rac{1}{636}$ Завадський В.М.

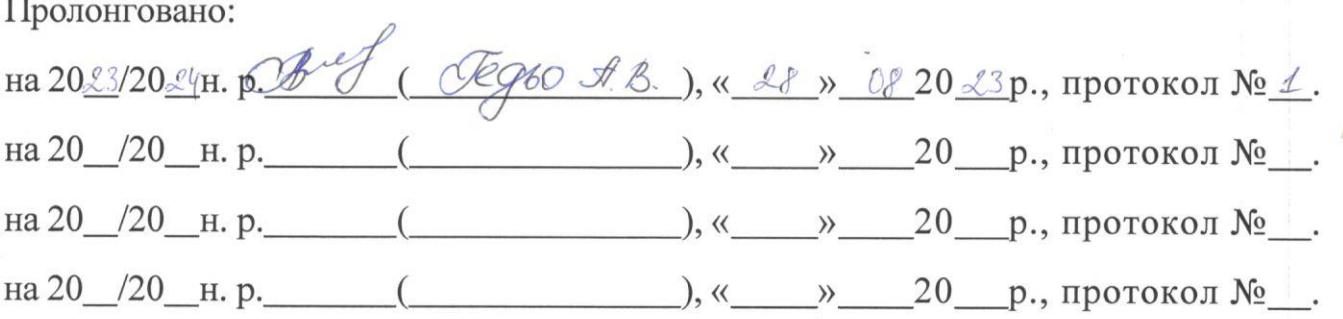

© Куцик Р.Р., 2023 р.

©Київський університет імені Бориса Грінченка, 2023 р

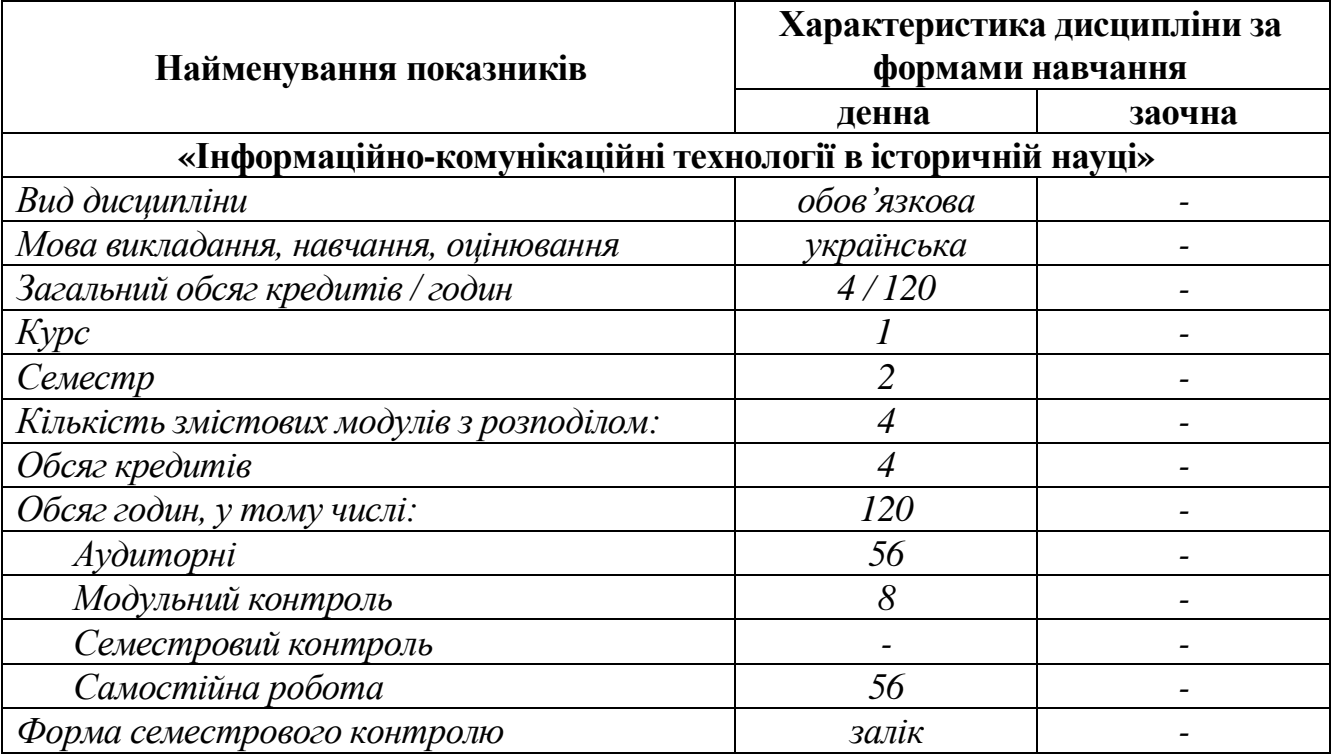

# **1. Опис навчальної дисципліни**

#### **2. Мета та завдання навчальної дисципліни**

Навчальна дисципліна «Інформаційно-комунікаційні технології в історичній науці» спрямована на набуття студентами загальних та спеціальних (фахових) компетентностей:

ЗК 1. Здатність реалізовувати свої права і обов'язки як члена суспільства, усвідомлювати цінності громадянського (вільного демократичного) суспільства та необхідність його сталого розвитку, верховенства права, прав і свобод людини і громадянина в Україні.

ЗК 2. Здатність зберігати і та примножувати моральні, культурні, наукові цінності і досягнення суспільства на основі розуміння історії та закономірностей розвитку предметної області, її місця у загальній системі знань про природу і суспільство та у розвитку суспільства, техніки і технологій.

ЗК 3. Здатність до абстрактного мислення, аналізу і синтезу.

ЗК 4. Здатність спілкуватися державною мовою як усно, так і письмово.

ЗК 6. Здатність до пошуку та аналізу інформації з різних джерел.

ЗК 8. Здатність застосовувати знання в практичних ситуаціях.

СК 4. Здатність використовувати у професійній діяльності наукові праці та інформаційно-довідкові видання (бібліографічні довідники, путівники до архівних фондів, архівні описи тощо), сучасні інформаційнопошукові системи.

СК 5. Здатність відшуковувати необхідні для освітньої та наукової діяльності історичні джерела (архівні та опубліковані документи, етнографічні, картографічні матеріали, музейні експонати, археологічні артефакти і т. п.).

СК 6. Здатність використовувати релевантні методи опрацювання історичних та археологічних джерел, зокрема інструментарій спеціальних історичних дисциплін, а також сучасні інформаційні технології для обробки історичних даних.

СК 7. Здатність використовувати фахові знання та професійні навички для виявлення, охорони та популяризації історико-культурної спадщини.

СК 9. Здатність працювати з історичними текстами і документами, коментувати, анотувати їх відповідно до певних критеріїв; презентувати і обговорювати результати наукових досліджень.

СК 14. Здатність моделювати та організовувати процес навчання; спроможність обрати необхідні засоби, форми і методи організації діяльності учнів, в тому числі учнів із особливими потребами; проєктувати та створювати власні навчальні продукти й ресурси; впроваджувати сучасні навчальні технології, інноваційні підходи, передовий педагогічний досвід.

СК 15. Здатність виховувати пізнавальну самостійність кожного учня, дотримуватися певного методологічного підходу до дослідження та аналізу особистості, формувати освічену особистість, підготовлену до активної трудової діяльності в умовах високотехнологічного суспільства, активного та відповідального громадянина.

#### **3. Результати навчання за дисципліною**

Основними результатами навчання є:

ПРН-4. Володіти понятійно-категоріальним апаратом історичної науки, професійно оперувати науковими термінами, прийнятими у фаховому середовищі.

ПРН-5. Вміти працювати з письмовими, речовими, етнографічними, усними, архівними та іншими історичними джерелами.

ПРН-8. Брати участь у плануванні та виконанні наукових досліджень у сфері історії, презентувати результати досліджень, аргументувати висновки.

ПРН-10. Застосовувати сучасні методики у процесі популяризації історії та археології, а також здійсненні різних видів педагогічної діяльності.

ПРН-12. Здійснювати комунікацію з професійних питань з представниками наукових, громадських, релігійних і національно-культурних організацій і спільнот

ПРН-14. Вміти акумулювати та поширювати кращий досвід професійної діяльності, інтегрувати досягнення інших наук для вирішення актуальних проблем історії та археології.

ПРН-15. Уміти планувати навчання історії відповідно до діючих навчальних програм, дотримуючись вимог Державного стандарту базової і повної середньої освіти, з використанням різних організаційних форм та засобів навчання, визначати функції, мету та задачі навчання історії, готувати і проводити уроки різних типів, в тому числі у дистанційному форматі.

ПРН-16. Уміти використовувати існуючі вітчизняні і зарубіжні дидактичні засоби та створювати нові, зокрема, комп'ютерно-орієнтовані, розробляти засоби для організації та проведення контролю знань та вмінь учнів.

# **4. Структура навчальної програми**

# **Тематичний план для денної форми навчання**

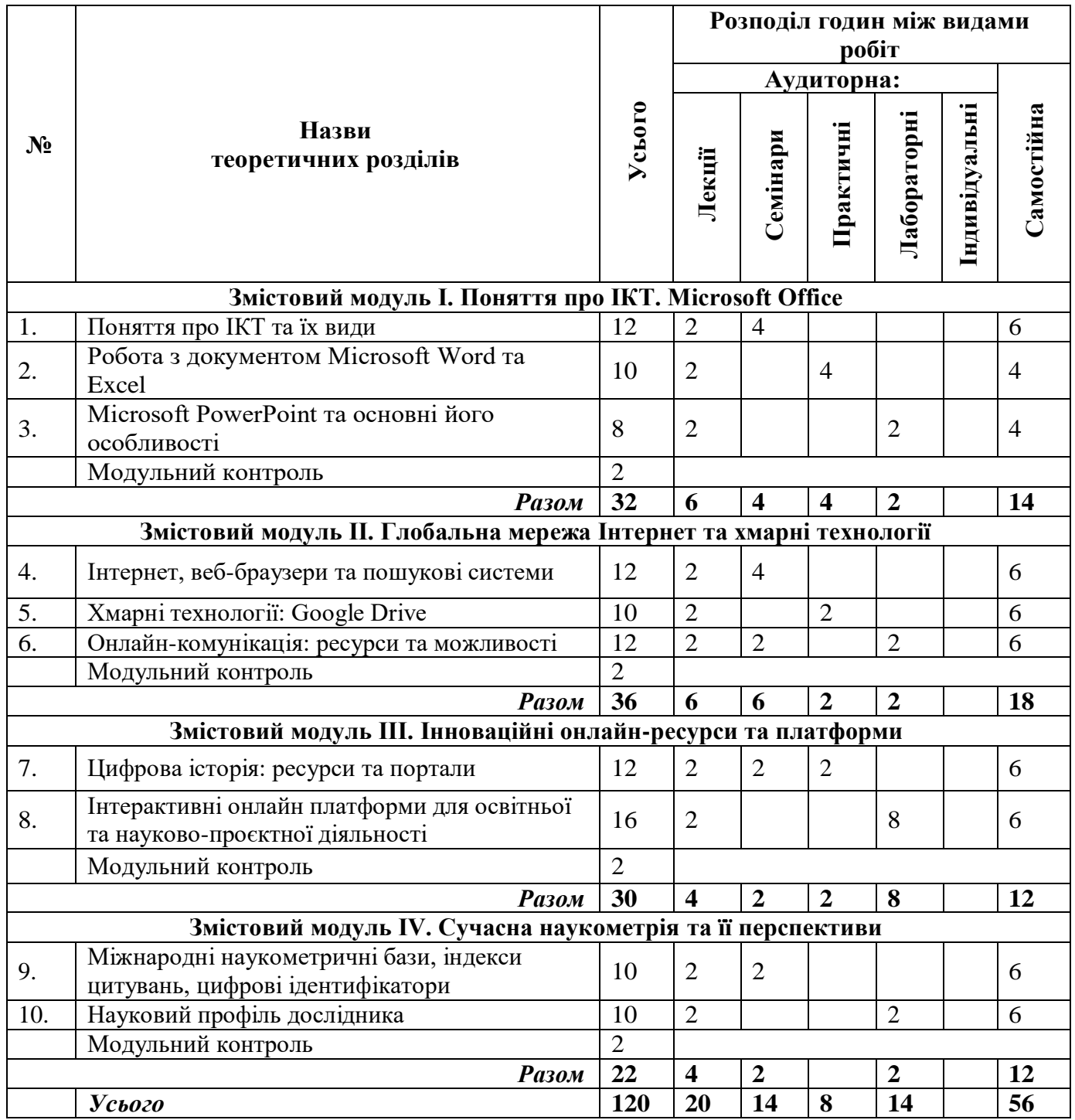

## **5. Програма навчальної дисципліни**

## **ЗМІСТОВИЙ МОДУЛЬ І**

## **ПОНЯТТЯ ПРО ІКТ. MICROSOFT OFFICE**

#### **Лекція 1**

#### **Поняття про ІКТ та їх види (2 год.)**

- 1. Поняття про інформаційно-комунікаційні технології.
- 2. Історія розвитку ІКТ.
- 3. Міжнародні корпорації з виробництва сучасних технологій.
- 4. Технічні засоби обробки інформації та їх види.
- 5. Електронні файли.
- 6. Редактори обробки та конвертації електронних файлів.

*Основні поняття теми: Інформаційно-комунікаційні технології, інформація, технологія, комунікація, технічні засоби обробки інформації, комп'ютер, лептоп, девайс, ґаджет, дискета, компакт-диск, флеш-карта, вінчестер, електронний файл, редактор, конвертація*

## **Лекція 2 Робота з документом Microsoft Word та Excel (2 год.)**

- 1. Компанія Microsoft: історія та напрямки розвитку.
- 2. Головні функції Microsoft Word.
- 3. Microsoft Excel та головні його функції.
- 4. Використання Microsoft Word та Microsoft Excel в історичній науці.

*Основні поняття теми: Microsoft Office, Microsoft Word, документ, формат, символ, верхній та нижній колинтули, номер сторінки, текст, схема, поле, інтервал, кегель, шрифт, стиль шрифту, регістр літер, вирівнювання, абзац, сортування, виноска, розрив сторінки, книжковий формат, альбомний формат, Microsoft Excel, таблиця, діаграма, графік, гістограма, формули, функція, автосума, формули логічні, фінансові формули, текстові формули, формули дати та часу, комірка, сортування.*

#### **Лекція 3**

## **Microsoft PowerPoint та основні його особливості (2 год.)**

- 1. Поняття про Microsoft PowerPoint.
- 2. Головні функції Microsoft PowerPoint
- 3. Використання Microsoft PowerPoint в історичній науці.

*Основні поняття теми: Microsoft PowerPoint, презентація, слайд, макет, дизайн, переходи, анімація, фон, таблиця, фігура, текст, фотографія, малюнок, відео.*

## **ЗМІСТОВИЙ МОДУЛЬ ІІ**

## **ГЛОБАЛЬНА МЕРЕЖА ІНТЕРНЕТ ТА ХМАРНІ ТЕХНОЛОГІЇ**

#### **Лекція 4**

## **Інтернет, веб-браузери та пошукові системи (2 год.)**

1. Інтернет: історія розвитку та основні особливості.

- 2. Веб-браузери.
- 3. Сучасні пошукові системи.

*Основні поняття теми: інформація, веб-браузер, Інтернет, всесвітнє павутиння www, HTML, URL, веб-сторінка, інтернет-портал, інтернет-ресурс, сайт, адрес, гіперпосилання, закладка, історія браузера, Google.*

#### **Лекція 5**

#### **Онлайн-комунікація: ресурси та можливості (2 год.)**

- 1. Електронна пошта та основні її функції.
- 2. Вебресурси для організації відеоконференцій:
- Google Meet;
- Zoom;
- Cisco Webex.
- 3. Соціальні мережі та месенджери:
- Facebook;
- Twitter;
- Instagram;
- Facebook Messenger;
- Telegram;
- Viber.

*Основні поняття теми: електронна пошта, e-mail, повідомлення, соціальна мережа, месенджер, додаток, Google Meet, Zoom, Cisco Webex*, *Facebook, Twitter, Instagram, Facebook Messenger, Telegram, Viber*

### **Лекція 6 Хмарні технології: Google Drive (2 год.)**

- 1. Поняття про хмарні технології.
- 2. Google Drive та його можливості:
- Google Docs;
- Google Sheets;
- Google Slides;
- Google Forms.

*Основні поняття теми: хмарна технологія, Google Drive, Google Docs, Google Sheets, Google Slides, Google Forms.*

## **ЗМІСТОВИЙ МОДУЛЬ ІІІ**

## **ІННОВАЦІЙНІ ОНЛАЙН-РЕСУРСИ ТА ПЛАТФОРМИ**

#### **Лекція 7**

#### **Цифрова історія: ресурси та портали (2 год.)**

- 1. Міжнародні інтернет-платформи для здійснення історичних наукових досліджень.
- 2. Сучасні національні інтернет ресурси з історії.
- 3. Віртуальна історія.
- 4. Довідникові ресурси.

*Основні поняття теми: цифрова історія, віртуальна історія, інтернет-портал, інтернетресурс, е-бібліотека, інтерактивна мапа, онлайн-довідники, онлайн-енциклопедії, Вікіпедія*

#### **Лекція 8**

#### **Інтерактивні онлайн платформи для освітньої та науково-проєктної діяльності (2 год.)**

- 1. Поняття про інтерактивні онлайн платформи.
- 2. Інтерактивні платформи для проєктної діяльності: Padlet, Prezi, Powtoon, Esel.ly.
- 3. Платформа Wix.com
- 4. Платформи 3D-моделювання.

*Основні поняття теми: платформа, проєкт, Padlet, Prezi, Powtoon, Esel.ly, Wix.com, 3Dмоделювання, 3D-сканування, 3D-сканер, Blender, SketchUp, рендерінг, пайплан, сабдив, вертекс, тесселяція, апроксимація, полігональне моделювання, сплайнове моделювання, примітиви.*

### **ЗМІСТОВИЙ МОДУЛЬ ІV**

## **СУЧАСНА НАУКОМЕТРІЯ ТА ЇЇ ПЕРСПЕКТИВИ**

#### **Лекція 9**

#### **Міжнародні наукометричні бази, індекси цитувань, цифрові ідентифікатори (2 год.)**

- 1. Поняття про «наукометрію» та основні її напрямки.
- 2. Сучасні наукометричні бази даних:
- Google Scholar;
- Web of Science;
- Scopus;
- Index Copernicus;
- Directory of Open Access Journals.
- 3. Імпакт-фактор та індекси цитування.
- 4. Цифрові ідентифікатори видань:
- ISSN;
- DOI;
- ISBN.

*Основні поняття теми: науково-метрична база, Web of Science, Scopus, Google Scholar, Index Copernicus, Directory of Open Access Journals, індекс цитування, імпакт-фактор, індекс Гірша, ISSN, DOI, ISBN.*

## **Лекція 10 Науковий профіль дослідника (2 год.)**

- 1. Поняття про науковий профіль.
- 2. Google Scholar.
- 3. ORCID.
- 4. ResearcherID та Publons.

*Основні поняття теми: науковий профіль,* Google Scholar, *ORCID, ResearcherID, Publons*

## **СЕМІНАРСЬКІ ЗАНЯТТЯ**

## **Семінарське заняття 1 Поняття про ІКТ та їх види (2 год.)**

- 1. Поняття про інформаційно-комунікаційні технології.
- 2. Історія розвитку ІКТ.
- 3. Технічні засоби обробки інформації.
- 4. Портативні та стаціонарні носії інформації.
- 5. Електронні файли та їх види.
- 6. Редактори обробки та конвертації електронних файлів.

*Основні поняття теми: Інформаційно-комунікаційні технології, інформація, технологія, комунікація, технічні засоби обробки інформації, комп'ютер, лептоп, девайс, ґаджет, дискета, компакт-диск, флеш-карта, вінчестер, електронний файл, редактор, конвертація*

#### **Семінарське заняття 2 Сучасні корпорації з виробництва технологій**

- 1. IBM.
- 2. Microsoft Corporation.
- 3. Apple Inc.
- 4. Samsung.
- 5. Amazon.
- 6. ASUSTeK Computer Incorporated.
- 7. Acer Inc.
- 8. Корпорації Ілона Маска.

*Основні поняття теми: IBM, Microsoft Corporation, Apple Inc., Google LLC, Samsung, Amazon, ASUSTeK Computer Incorporated, Acer Inc, SpaceX, PayPal, Neuralink і The Boring Company, SolarCity*

## **Семінарське заняття 3**

#### **Інтернет та веббраузери (2 год.)**

- 1. Історія розвитку глобальної мережі Інтернет.
- 2. Веб-браузери та їх функції.
- 3. Налаштування веб-браузера.
- 4. Пошукові системи.

*Основні поняття теми: інформація, веб-браузер, Інтернет, всесвітнє павутиння www, HTML, URL, веб-сторінка, інтернет-портал, інтернет-ресурс, сайт, адрес, гіперпосилання, закладка, історія браузера, Google, Yahoo!*

### **Семінарське заняття 4 Корпорація Google та її продукція (2 год.)**

- 1. Історія розвитку корпорації Google.
- 2. Google Mail.
- 3. Blogger.
- 4. YouTube.
- 5. Google Drive.
- 6. Google Maps.
- 7. Google Translate.

*Основні поняття теми: Google, Google Mail, Blogger, YouTube, Google Drive, Google Maps, Google Translate*

## **Семінарське заняття 5 Онлайн-комунікація: ресурси та можливості (2 год.)**

- 1. Електронна пошта та основні її функції.
- 2. Вебресурси для організації відеоконференцій:
- Google Meet;
- Zoom;
- Cisco Webex.
- 3. Соціальні мережі та месенджери:
- Facebook;
- Twitter;
- Instagram;
- Facebook Messenger;
- Telegram;
- Viber.

*Основні поняття теми: електронна пошта, e-mail, повідомлення, соціальна мережа, месенджер, додаток, Google Meet, Zoom, Cisco Webex*, *Facebook, Twitter, Instagram, Facebook Messenger, Telegram, Viber*

#### **Семінарське заняття 6**

#### **Цифрова історія: ресурси, портали, платформи (2 год.)**

- 1. Міжнародні інтернет-платформи для здійснення історичних наукових досліджень.
- 2. Сучасні національні інтернет ресурси з історії.
- 3. Віртуальна історія.
- 4. Довідникові ресурси.

*Основні поняття теми: цифрова історія, віртуальна історія, інтернет-портал, інтернетресурс, е-бібліотека, інтерактивна мапа, онлайн-довідники, онлайн-енциклопедії, Вікіпедія*

#### **Семінарське заняття 7**

#### **Міжнародні наукометричні бази, індекси цитувань, цифрові ідентифікатори (2 год.)**

- 1. Поняття про «наукометрію» та основні її напрямки.
- 2. Сучасні наукометричні бази даних:
- Google Scholar;
- Web of Science;
- Scopus;
- Index Copernicus;
- Directory of Open Access Journals.
- 3. Імпакт-фактор та індекси цитування.
- 4. Цифрові ідентифікатори видань:
- ISSN;
- DOI;
- ISBN.

*Основні поняття теми: науково-метрична база, Web of Science, Scopus, Google Scholar, Index Copernicus, Directory of Open Access Journals, індекс цитування, імпакт-фактор, індекс Гірша, ISSN, DOI, ISBN.*

## **ПРАКТИЧНІ ЗАНЯТТЯ**

#### **Практичне заняття 1**

### **Робота з документом Microsoft Word (2 год.)**

- 1. Головні функціональні можливості Microsoft Word.
- 2. Методика роботи з документом Microsoft Word.
- 3. «Гарячі» клавіші на клавіатурі, їх комбінації та практичне застосування.

#### **Завдання**

- 1. Створити документ Word та назвати Прізвище\_Курс\_Група\_П1.
- 2. На першій сторінці документу створити таблицю «Гарячі клавіші» за наступним принципом: номер за порядком, комбінація клавіш, функція, примітки
- 3. На другій сторінці документу розмістити історичний текст та оформити відповідно до вимог:
	- Береги (поля): лівий 3 см, правий 1,5 см, верхній та нижній 2 см.
	- Шрифт Times New Roman.
	- Розмір шрифту 14 пт.
	- Міжрядковий інтервал 1,5 см.
	- Міжабзацний інтервал: перед та після 0 см.
	- Абзац 1,25 см.
	- Заголовки розділів ПРОПИСНИМ шрифтом, вирівнювання по центрі.
	- Назви підрозділів з абзацу.
	- Вирівнювання тексту роботи по ширині.
	- Нумерація сторінок у правому верхньому куті
	- Дефіс «-»
	- Тире  $\leftarrow \rightarrow$
	- 5. В тексті вставити зображення та задати йому параметри "обтікання навколо".
	- 6. На третій сторінці створити таблицю «Найважливіші історичні події в історії» (20 подій).
	- 7. На четвертій сторінці створити графік SmartArt та надати йому різного забарвлення.
	- 8. На п'ятій сторінці вставити 3D Діаграму (Графік) на історичну тему та задати їй конкретні параметри: кількісні показники, назву, легенду, колір, шрифт та ін.
	- 9. Після виконання завдання, документ завантажити в систему та відправити на оцінювання.

## **Практичне заняття 2**

#### **Робота з документом Microsoft Excel**

- 1. Головні функції Microsoft Excel.
- 2. Робота з таблицями в документі Microsoft Excel
- 3. Робота з графіками та діаграмами.
- 4. Використання автоматичних дій.

#### **Завдання:**

Створити два типи документів: 1. Excel, 2. Word.

У 1 документі Excel ви безпосередньо працюєте з таблицею та виконуєте завдання вказані нижче.

У 2 документі Word ви вставляєте прінтскірни екрану усього що ви робите. До прикладу: створили таблицю і одразу ж зробили прінтскрін екрану та вставили його у документ Word (і так поступово кожен ваш крок).

Обидва документи назвати: *Прізвище\_Курс\_Група\_П2*

#### *Завдання для роботи в документі Excel*

1. Відкрити документ Excel. Створити таблицю (10 рядків та 4 стовпця). Ширина зовнішніх та внутрішніх меж повинна становити 3 пт. Назвати таблицю: «Хронологія подій…». Перший стовбець підписати «Дата», другий «Подія», «Зображення», «Значення». Заповнити таблицю необхідною інформацію. Вставити зображення та зменшити їх розмір. Кожен рядок у таблиці виділити різним кольором (від світлішого до темнішого). На кожну подію в стовбці «Подія» розставити гіперпосилання на відповідну сторінку у Вікіпедії.

2. На другій сторінці створити графік відсоткового зменшення українського населення у ХХ ст. Створити два стовбці: «Рік» «Кількість населення». Прописати в таблиці відповідні роки та чисельність населення. Виділити стовбець з кількістю населення та вставити графік. На горизонтальній осі задати категорію «роки». Змінити назву графіка на «Динаміка зміни чисельності населення України у ХХ ст.». Вертикальну ось назвати «тис.». Горизонтальну ось назвати «Роки». Точковим маркерам задати форму квадрата та перефарбувати у вишневий колір. Лінію на графіку зафарбувати темно-синім кольором та надати тінь. Область діаграми зафарбувати градіальним тілесним кольором. Області побудови графіку задати світло-сірого кольору. Лінії сітки графіку зробити жирним 1,5 пт та перефарбувати в чорний колір. Такі ж самі параметри задати вертикальній та горизонтальній осі. Також добавити основні вертикальні лінії сітки графіку.

3. Скопіювати зроблений графік та вставити на третій сторінці. Перетворити графік в об'ємну гістограму. Задати кожному стовпчику різний колір. Добавити до графіка дані про чисельність населення за 2000 рік.

4. Створити журнал оцінок власної групи. В журналі повинні бути: порядковий номер, прізвище та ім'я учня, поточні оцінки, загальна кількість набраних балів, середній бал. Порядковий номер, загальна сума та середній бал повинні визначатися автоматично за допомогою формул. Використовуючи умовне форматування, встановити умову за якої кожна комірка з негативною оцінкою (менше 5 балів з 10 можливих) буде автоматично зафарбована в червоний колір.

Після виконання всіх завдань, обидва документи завантажити в систему та відправити на оцінювання.

#### **Практичне заняття 3 Хмарні технології: Google Drive**

- 1. Google Docs;
- 2. Google Sheets;
- 3. Google Slides;
- 4. Google Forms.

#### *Завдання:*

1. Зареєструвати електронну пошту (якщо немає). Увійти та обрати меню «Додатки Google». Зайти на платформу Google Диск. Створити папку з назвою «Історія. Матеріали». Наповнити її документами, фотографіями, ілюстраціями на одну з історичних тем. Створити у папці електронний документ, презентацію та таблицю. Наповнити їх історичним контентом.

2. Створена папка повинна бути у вільному доступі. Відповідне посилання завантажити в систему та відправити на оцінювання.

#### **Практичне заняття 4**

#### **Робота з національними та міжнародними інтернет-ресурсами з історії**

- 1. Робота з базою українських бібліотек.
- 2. Пошук матеріалів на міжнародних інтернет-платформах.

#### **Завдання:**

1. На Гугл Диску створити папку назвавши: *Прізвище\_Курс\_Група\_П3*. В ній створити ще дві папки з назвами: «НБУ» та «WDL».

2. Ознайомитися з сайтом Національної бібліотеки України ім. В. Вернадського (посилання на сайт бібліотеки є на курсі). Знайти електронний каталог бібліотеки. Обрати на вибір 5 різних електронних видань з проблематики, якою яви займаєтеся або цікавитеся (монографія, стаття, газета, книга, журнал, карта тощо). Знайдені матеріали скачати та завантажити у папку «НБУ».

3. Зайти на сайт Світової цифрової бібліотеки (World Digital Library) (посилання на бібліотеку є на курсі). Ознайомитися з основним меню та представленими матеріалами. Відповідно до своєї тематики дослідження або уподобання знайти необхідні чи дотичні матеріали з історії. Скориставшись інтерактивною картою «Всесвітня історія» знайти матеріали з історії Індонезії, Зімбабве, Перу, Гамбії, Йорданії. Знайдені матеріали зберегти собі в папку «WDL». У пошуку вставити назву книги «Украинский народ в его прошлом и настоящем», ознайомитись з нею та завантажити у власну папку.

4. Створена папка повинна бути у вільному доступі. Відповідне посилання завантажити в систему та відправити на оцінювання.

#### **ЛАБОРАТОРНІ РОБОТИ**

## **Лабораторна робота 1 Робота з документом Microsoft PowerPoint**

- 1. Робота з таблицями в документі Microsoft PowerPoint.
- 2. Робота з графікою, переходами та анімаціями.

#### *Завдання:*

1. Створити на робочому столі документ, назвавши своїм прізвищем. Створити п'ять пустих слайдів. Кожному задати різне оформлення (фон). На першому слайді по центрі, жирним шрифтом написати назву презентації (на власний вибір). В низу з правої сторони підписати хто автор роботи.

2. На другому слайді вставити таблицю (5 рядків та 4 стовпця). Об'єднати комірки першого рядка таблиці та підписати ПРОПИСНИМИ «Хронологічна таблиця….». Перший стовбець підписати «Дата», другий «Подія», третій – «Зображення», четвертій – «Значення». Заповнити таблицю необхідною інформацію. Вставити зображення та зменшити їх розмір. Кожен рядок у таблиці виділити різним кольором (від світлішого до темнішого).

3. В третьому слайді вставити різні зображення на історичну проблематику. Кожну ілюстрацію підписати та надати різні анімації трьох напрямків: «вхід», «виділення» та «вихід».

4. На четвертому слайді створити за допомогою графічних фігур схему з історичної проблематики. Кожна фігура повинна відрізнятися одна від одної, мати різний колір фону та шрифту. Обов'язковим є встановлення анімацій (на власний вибір).

5. На п'ятому слайді вставити список електронної літератури та гіперпосилання на неї.

6. Після виконання завдань, відповідний документ завантажити в систему та відправити на оцінювання.

#### **Лабораторна робота 2**

#### **Популяризація історичних знань за допомогою соціальних мереж**

- 1. Facebook.
- 2. Twitter.

3. Instagram.

4. Facebook Messenger.

- 5. Telegram.
- 6. Viber.

#### **Завдання**

1. Обрати одну із соціальних мереж, в якій вам зручно працювати.

2. Подумати над тим як би ви використали її для популяризації історичної інформації (цікаві пости, колажі фотографій, екскурсії, вікторини, тести, опитування, сторіс тощо).

3. Обрати варіант, який на вашу думку є найбільш оптимальним.

4. Скласти детальний план ваших дій: як ви будете популяризуватися історичний матеріал, який період або конкретна тематика, що будете використовувати (текст, фото, відео тощо).

5. Підготувати невеликий фрагмент необхідної інформації (текст, зображення тощо), яку б ви могли вже використати для популяризації історії.

6. На Гугл Диску створити папку з усіма необхідними матеріалами.

7. Створена папка повинна бути у вільному доступі. Відповідне посилання завантажити в систему та відправити на оцінювання.

## **Лабораторна робота 3 Робота з платформою Padlet**

1. Платформа Padlet та основні її функції.

2. Створення власних віртуальних дошок-оголошень.

#### *Завдання:*

1. Зайти на платформу Padlet та зареєструватися.

2. Ознайомитися з основними функціями сайту.

3. Продумати та створити спеціальну дошку оголошень з історії, яка міститиме текст, графічні зображення, гіперпосилання, геодані.

4. Створити часову лінію (timeline) з історії з якісно наповненим матеріалом, який міститиме текст, графічні зображення, гіперпосилання та геодані.

5. Після виконання завдання, гіперпосилання на відповідні матеріали завантажити в систему («текст онлайн») та відправити на оцінювання.

#### **Лабораторна робота 4**

#### **Створення презентації за допомогою платформи Prezi**

1. Поняття про динамічну презентацію.

2. Створення презентації за допомогою платформи Prezi.

## *Завдання:*

1. Зайти на платформу Prezi та зареєструватися.

2. Ознайомитися з основними функціями сайту.

3. Обрати на власний вибір потрібний шаблон та створити динамічну презентацію на одну з історичних тем. Обов'язковими елементами презентації повинні бути ключові дати, факти, графіки, ілюстрації тощо.

4. Презентація повинна бути якісною та відповідати всім історичним даним.

5. Після виконання завдання, скинути гіперпосилання на відповідний матеріал та відправити на оцінювання.

#### **Лабораторна робота 5**

## **Створення інфографіки з історії**

3. Поняття про інфографіку та її використання в історичній науці.

4. Створення інфографіки за допомогою платформи EASEL.LY.

#### *Завдання:*

1. Зайти на платформу EASEL.LY та зареєструватися.

2. Ознайомитися з основними функціями ресурсу.

3. Обрати на власний вибір потрібний шаблон та створити дві інфографіки з історії. Обов'язковими елементами інфографіки повинні бути ключові дати, факти, графіки та ілюстрації.

4. Інфографіка повинна бути якісною та відповідати всім історичним даним.

5. Після виконання завдання, відповідні інфографіки зберегти у форматі JPEG, завантажити в систему та відправити на оцінювання.

### **Лабораторна робота 6**

## **Використання 3D-моделювання в історії**

1. Поняття про 3D-моделювання та його використання в історичній науці.

2. Сучасні 3D-ресурси / платформи з історії.

### *Завдання:*

1. Зайти та обрати для себе оптимальний 3D-ресурс з історії або суміжного напрямку досліджень.

- 2. Ознайомитися з основними функціями платформи.
- 3. Обрати (на власний вибір) 3D-об'єкт (архітектурна пам'ятка, історична особистість тощо).
- 4. Підготувати по обраному 3D-об'єкту презентацію у PowerPoint.
- 5. Вимоги до презентації:
- обсяг 13 слайдів (1 слайд титульний слайд з усіма вихідними даними; 2 план; 3–11 слайди – виклад основного матеріалу; 12 – висновки; 13 – список використаних джерел та літератури;
- у викладі основного матеріалу слід окреслити наступне: інформацію про сам 3D-ресурс / портал, де розміщений обраний вами об'єкт, зазначити важливість подібних проєктів для історичної науки та суспільства в цілому, представити 3D-об'єкт з різних ракурсів із деталізованим описом про нього (що за об'єкт, його вихідні дані, розміри, варіанти назв, історія, культурна цінність, стан збереження тощо).

6. Після виконання завдань, презентацію завантажити в систему та відправити на оцінювання.

# **Лабораторна робота 7**

## **Науковий профіль дослідника**

- 1. Профіль науковця в Google Академії.
- 2. ORCID та основні його функціональні можливості.

#### *Завдання:*

- 1. Зайти в Google Академію.
- 2. Ознайомитися з основними функціями Google Академії.
- 3. Зайти на ресурс ORCID.
- 4. Зареєструватися та створити власний профіль ORCID.
- 5. Ознайомитися з основними функціями ORCID.

6. Після виконання завдань, посилання на власний науковий профіль завантажити в систему на оцінювання.

## **6. Контроль навчальних досягнень**

| Вид діяльності студента                     |                                       | Модуль 1                 |                                | Модуль 2                 |                                | Модуль 3                 |                                | Модуль 4                 |                                |
|---------------------------------------------|---------------------------------------|--------------------------|--------------------------------|--------------------------|--------------------------------|--------------------------|--------------------------------|--------------------------|--------------------------------|
|                                             | Максимальна к-сть<br>балів за одиницю | кількість<br>одиниць     | кількість балів<br>максимальна | кількість<br>одиниць     | кількість балів<br>максимальна | кількість<br>одиниць     | кількість балів<br>максимальна | кількість<br>одиниць     | кількість балів<br>максимальна |
| Відвідування лекцій                         | $\mathbf{1}$                          | 3                        | $\overline{3}$                 | 3                        | $\overline{3}$                 | $\overline{2}$           | $\overline{2}$                 | $\overline{2}$           | $\overline{2}$                 |
| Відвідування<br>семінарських занять         | $\mathbf{1}$                          | $\overline{2}$           | $\overline{2}$                 | 3                        | 3                              | $\mathbf{1}$             | $\mathbf{1}$                   | $\mathbf{1}$             | $\mathbf{1}$                   |
| Відвідування практичних<br>занять           | $\mathbf{1}$                          | $\overline{2}$           | $\overline{2}$                 | $\mathbf{1}$             | $\mathbf{1}$                   | $\mathbf{1}$             | $\mathbf{1}$                   | $\overline{\phantom{a}}$ |                                |
| Відвідування<br>лабораторних занять         | $\mathbf{1}$                          | $\mathbf{1}$             | $\mathbf{1}$                   | $\mathbf{1}$             | 1                              | $\overline{4}$           | $\overline{4}$                 | $\mathbf{1}$             | 1                              |
| Робота на семінарському<br>занятті          | 10                                    | $\overline{2}$           | 20                             | 3                        | 30                             | $\mathbf{1}$             | 10                             | $\mathbf{1}$             | 10                             |
| Робота на практичному<br>занятті            | 10                                    | $\overline{2}$           | 20                             | $\mathbf{1}$             | 10                             | $\mathbf{1}$             | 10                             |                          |                                |
| Лабораторна робота                          | 10                                    | $\mathbf{1}$             | 10                             | $\mathbf{1}$             | 10                             | $\overline{4}$           | 40                             | $\mathbf{1}$             | 10                             |
| Виконання завдань для<br>самостійної роботи | 5                                     | $\overline{7}$           | 35                             | 9                        | 45                             | 6                        | 30                             | 6                        | 30                             |
| Виконання модульної<br>роботи               | 25                                    | $\mathbf{1}$             | 25                             | $\mathbf{1}$             | 25                             | $\mathbf{1}$             | 25                             | $\mathbf{1}$             | 25                             |
| Виконання ІНДЗ                              | 30                                    | $\overline{\phantom{a}}$ | $\overline{\phantom{a}}$       | $\overline{\phantom{a}}$ | $\overline{\phantom{a}}$       | $\overline{\phantom{0}}$ | $\overline{a}$                 | $\overline{\phantom{a}}$ | $\overline{\phantom{0}}$       |
|                                             | Разом                                 |                          | 118                            | $\overline{a}$           | 128                            |                          | 123                            | $\overline{a}$           | 79                             |
| Максимальна кількість балів:                |                                       |                          |                                |                          |                                | 448                      |                                |                          |                                |
| Розрахунок коефіцієнта:                     |                                       |                          |                                |                          |                                | $100:448=0,224$          |                                |                          |                                |

*6.1. Система оцінювання навчальних досягнень студентів*

## *6.2. Завдання для самостійної роботи та критерії її оцінювання*

Самостійна робота студентів полягає в додатковому опрацюванні окремих ресурсів для вироблення практичних умінь та навичок роботи з сучасними інформаційно-комунікаційними технологіями.

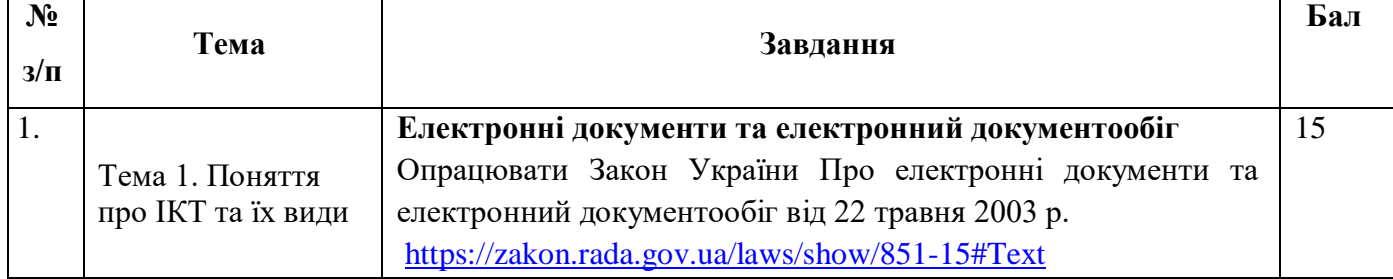

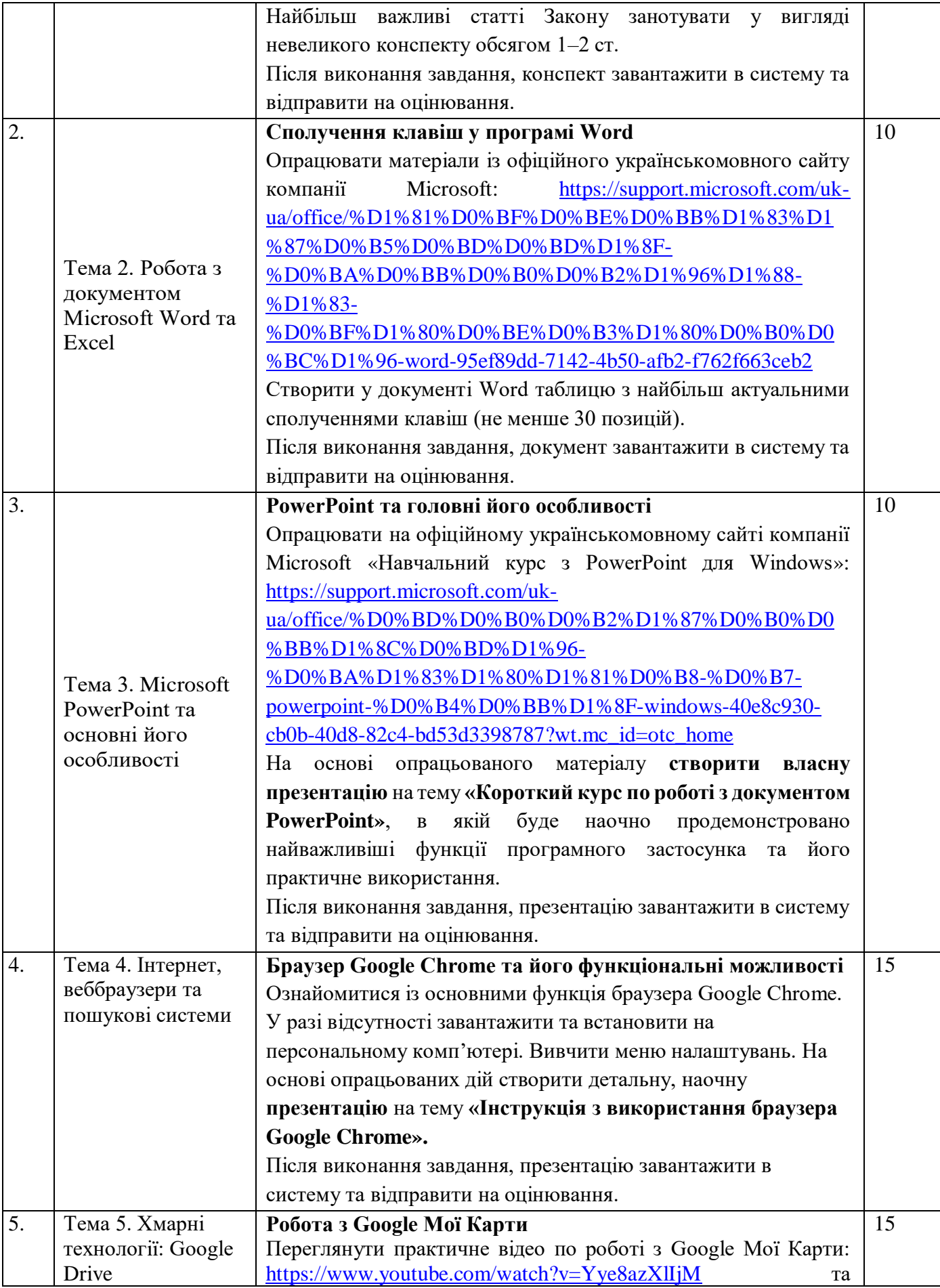

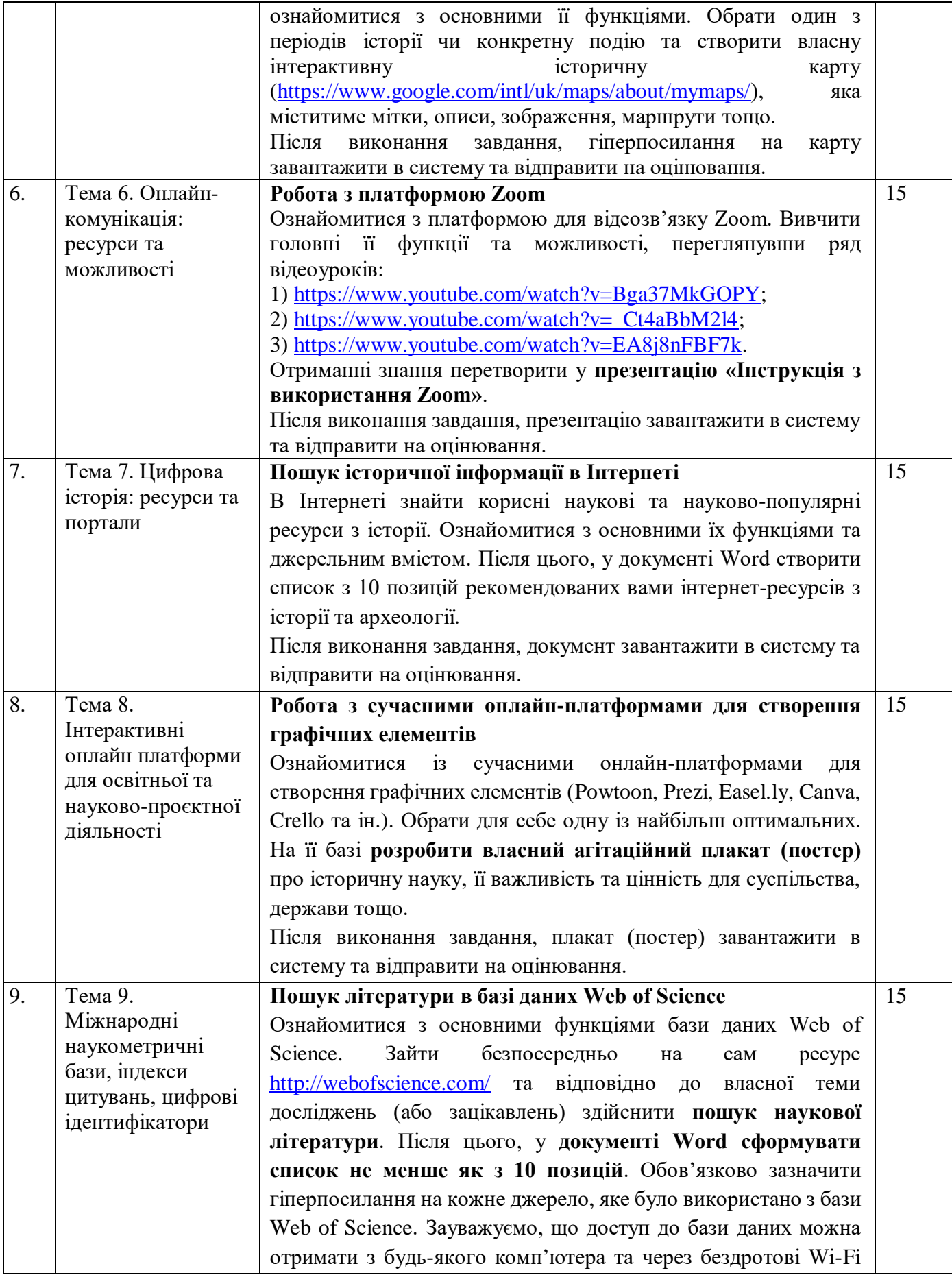

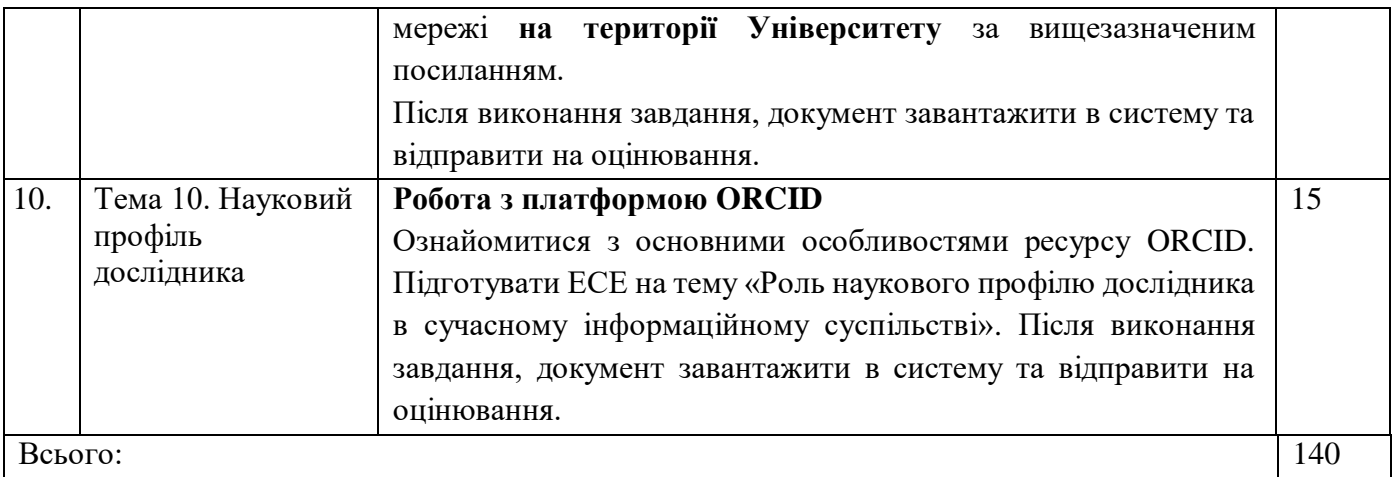

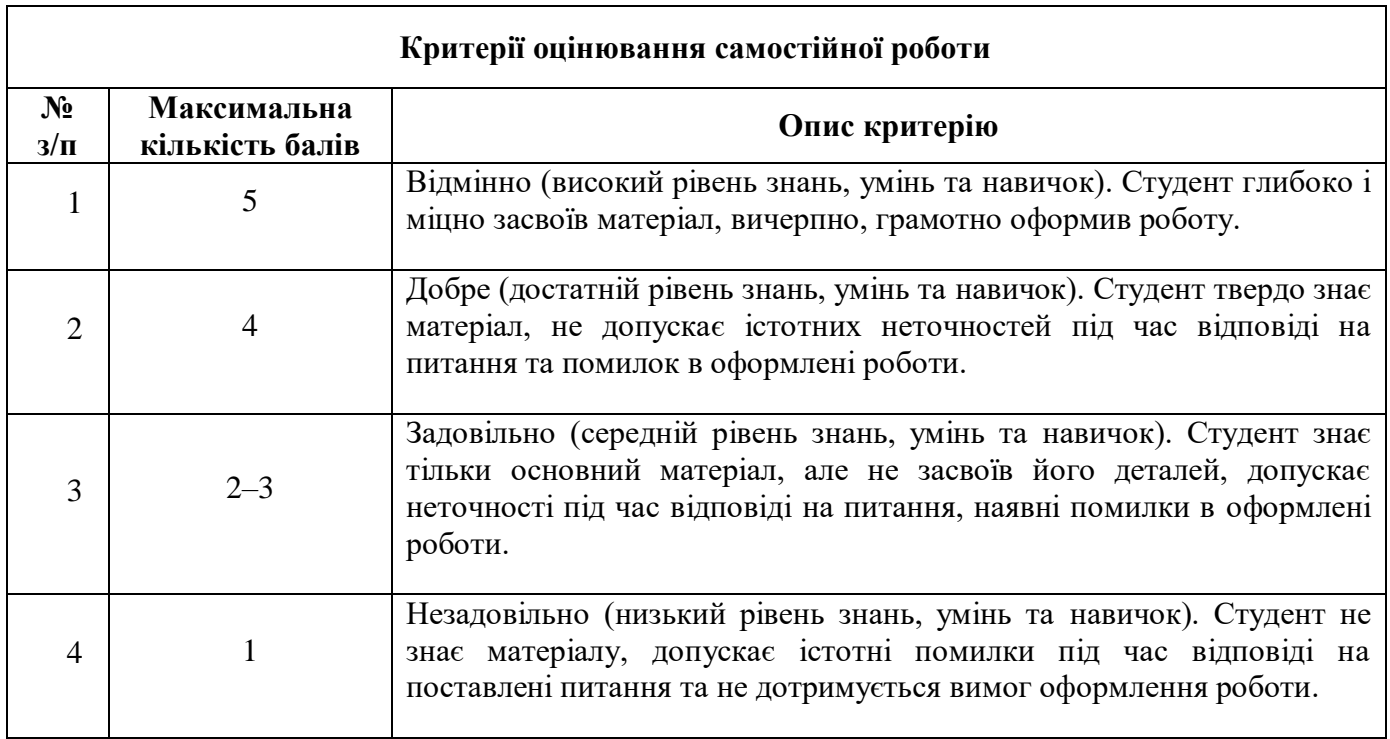

#### *6.3. Форми проведення модульного контролю та критерії оцінювання*

Форма проведення модульного контролю передбачає виконання практичних завдань на базі сучасних інформаційних ресурсів та платформ для організації навчальної та науково-проєктної діяльності, а також виконання тесту в системі Moodle.

#### МОДУЛЬНА КОНТРОЛЬНА РОБОТА №1

- 1. Створити презентацію у Microsoft PowerPoint на тему вашого дослідження або на одну із історичних проблематик (за власним вибором).
- 2. Вимоги:
- Обсяг презентації: 20-25 слайдів.
- Структура презентації: титулка, план, виклад основного матеріалу, висновки, список використаних джерел та літератури.
- Зміст має бути структурованим, логічним та охоплювати всю суть проблеми.
- Текстовий матеріал повинен бути змістовним, цікавим, якісно оформленим та не перевищувати 30% усього контенту.
- В презентації повинні бути представлені графічні матеріали (70%): зображення, схеми, діаграми, таблиці. При цьому, кожен із них повинен бути підписаний, що зображує чи демонструє.
- Обов'язковими технічними параметри до презентації є наявність фону, анімацій, переходів слайдів.
- Особливості та головні вимоги щодо оформлення презентації зазначені у лекції 3.
- 3. Після виконання роботи, відповідний файл завантажити в систему та відправити на оцінювання.

## МОДУЛЬНА КОНТРОЛЬНА РОБОТА №2

- 1. Ознайомитися з основними функціями Google Форми.
- 2. Створити за допомогою Google Форми соціологічну анкету-опитування на конкретну тему пов'язаною з історією або ІКТ (на власний вибір).
- 3. Створити за допомогою Google Форми тест по історії з різними завданнями закритого та відкритого типу (одну, три правильні відповіді, відповідність тощо) включаючи різні ілюстрації та схеми.
- 4. Після виконання завдань посилання завантажити в систему на перевірку.

### МОДУЛЬНА КОНТРОЛЬНА РОБОТА №3

- 1. Використовуючи ресурс POWTOON створити анімаційну відеопрезентацію на одну із історичних проблем.
- 2. Обов'язковою умовою є наявність у документі різних варіантів анімацій, графічних та текстових матеріалів, супровід музики та інших необхідних елементів.
- 3. Після виконання завдання посилання на відеопрезентацію завантажити в систему та відправити на оцінювання.

### МОДУЛЬНА КОНТРОЛЬНА РОБОТА №4

- 1. Виконання тесту в системі Moodle, який передбачає 25 тестових завдань закритого характеру: з вибором однієї або кількох відповідей та встановлення відповідності.
- 2. Кожне тестове завдання оцінюється в 1 б.
- 3. Час на виконання тесту обмежений.

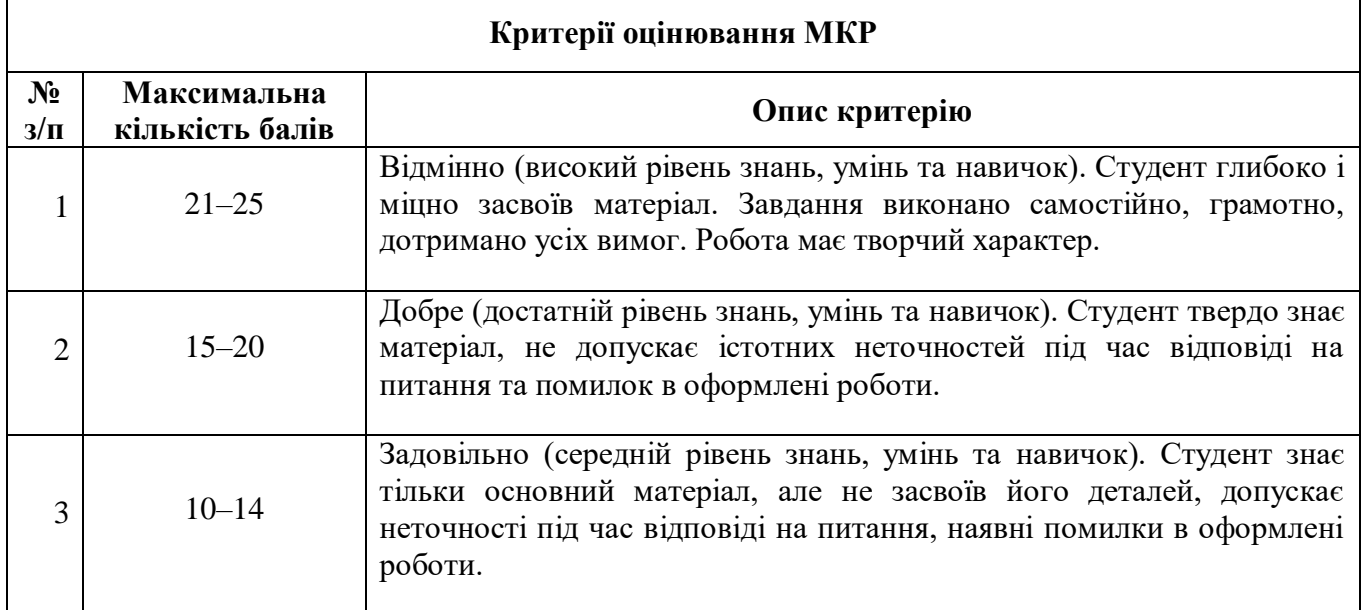

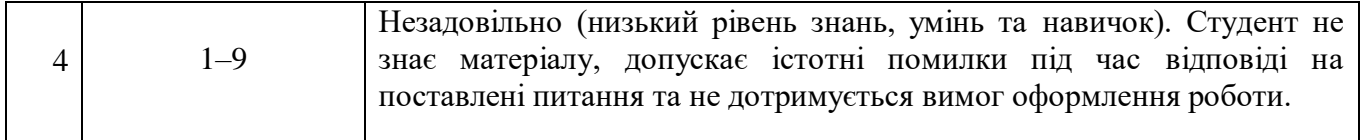

#### *6.4. Форми проведення семестрового контролю та критерії оцінювання*

Формою семестрового контролю курсу «Інформаційно-комунікаційні технології в історичній науці» є **залік**, а тому підсумкова оцінка виставляється за **результатами проміжного контролю.** Результати складання семестрового заліку оцінюється за **двобальною шкалою** («зараховано», «не зараховано») в стобальній шкалі оцінювання, та за шкалою ECTS у відповідності з кількістю набраних балів.

**Оцінка «зараховано»** виставляється за умови, коли студент **успішно виконав усі види робіт,** передбачені робочою навчальною програмою дисципліни для поточного контролю і набрав при цьому **не менше 60 балів.** У разі невиконання певних обов'язкових видів робіт з об'єктивних причин, студенти мають право виконати їх і прозвітувати в термін до останнього семінарського (практичного, лабораторного) заняття. Час та порядок виконання і звітування визначає викладач.

Якщо за результатами проміжного контролю під час вивчення навчальної дисципліни студент **набрав менше 35 балів**, то для одержання заліку він має **пройти повторний курс** вивчення даної навчальної дисципліни.

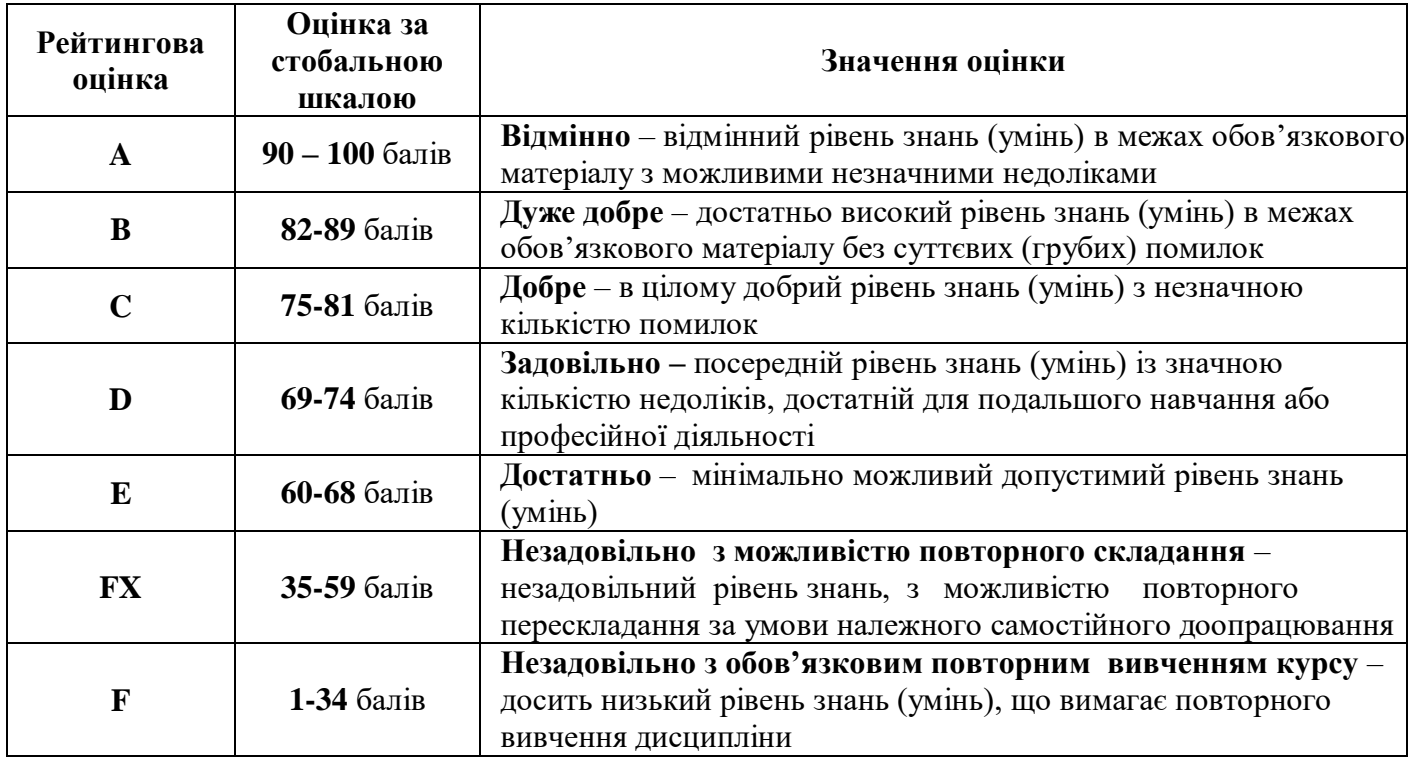

#### *6.5. Шкала відповідності оцінок*

## **7. Навчально-методична картка дисципліни**

Разом: **120 год**., з них: лекції (20 год.), семінарські заняття (14 год.), практичні заняття (8 год.), лабораторні роботи (14 год.), самостійна робота (56 год.), модульний контроль (8 год.).

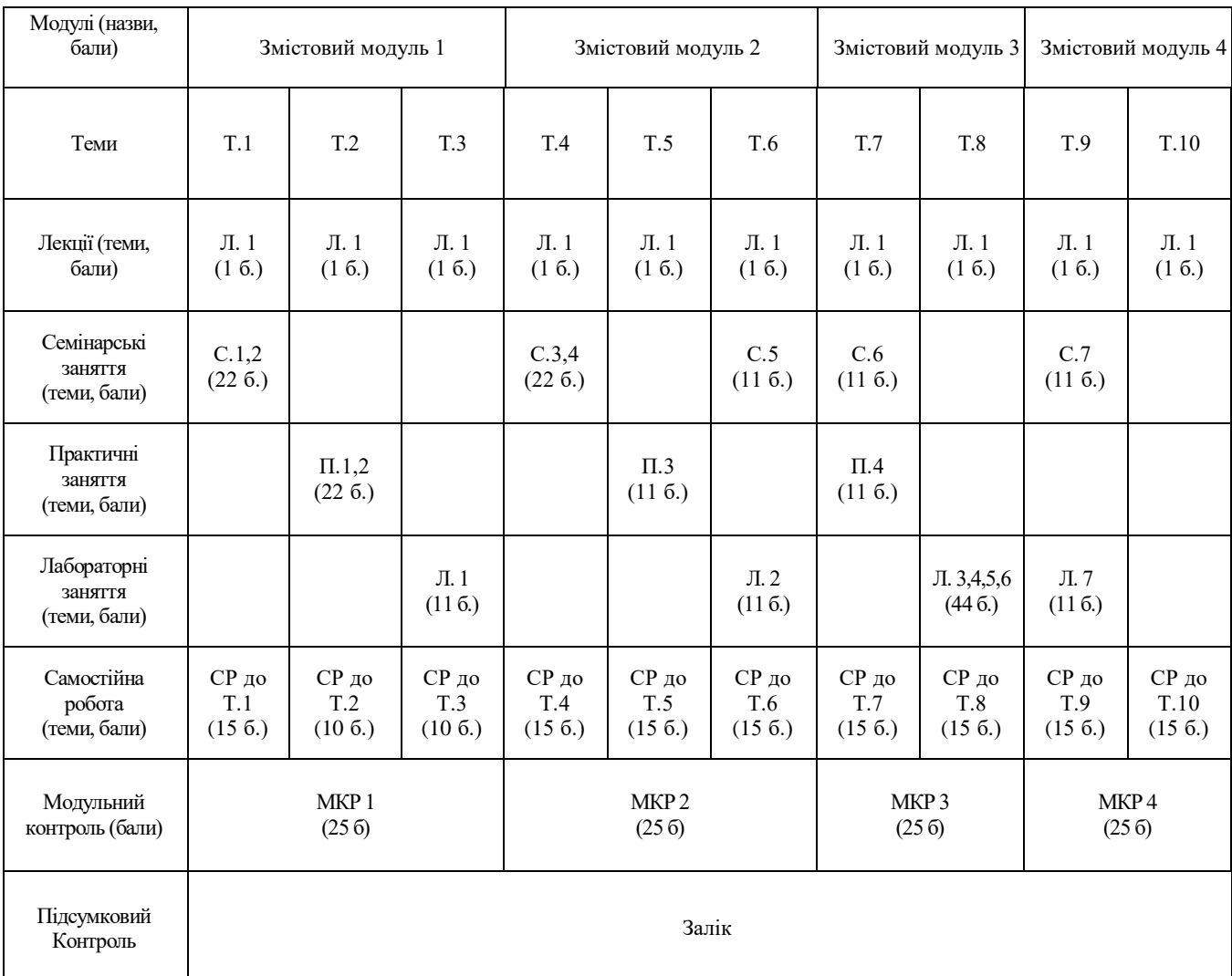

## **8. Рекомендована література та джерела**

#### **Основна**

- 1. Бонч-Бруєвич Г.Ф. Технічні засоби навчання з використанням інформаційних комп'ютерних технологій: Навч. посіб. К.: КМПУ імені Б.Д.Грінченка, 2007. 64 с.
- 2. Буйницька О.П. Інформаційні технології та технічні засоби навчання. Навч. посіб. К.: Центр учбової літератури, 2012. 240 с.
- 3. Глушак О.М., Мазур Н.П., Огнівчук Л.М. Інформаційні технології навчання. Лабораторний практикум: навч. посіб. для студ. неінформатичн. спец. ВНЗ. Київ: Київ. ун-т ім. Б. Грінченка, 2012. 246 с.
- 4. Гороль П.К., Гуревич Р.С., Коношевський Л.Л., Шестопалюк О.В. Сучасні інформаційні засоби навчання: Навчальний посібник. Київ: «Освіта України», 2007. 536 с.
- 5. Гуржій А.М., Орлова І.В., Шут М.І., Самсонов В.В. Засоби навчання загальноосвітніх навчальних закладів (теоретико-методологічні основи): Навч. посібник. Київ: НМЦ засобів навчання, 2001.
- 6. Гуревич Р.С., Кадемія М. Ю., Шевченко Л. С. Інформаційні технології навчання: інноваційний підхід: навчальний посібник / за ред. Гуревича Р. С. Вінниця: ТОВ фірма «Планер», 2012. 348 с.
- 7. Лозікова Г.М. Комп'ютерні мережі: Навчально-методичний посібник. К.: Центр навчальної літератури, 2004. 128 с.
- 8. Носенко Т.І. Інформаційні технології навчання: навчальний посібник. К.: Київ. ун-т ім. Бориса Грінченка, 2011. 184 с.
- 9. Сиротенко Г.О. Сучасний урок: інтерактивні технології навчання. Х.: Видав. гр. "Основа", 2003.
- 10. Співаковський О.В., Щедролосьєв Д.Є., Чаловська Н.М., Глущенко О.О., Федорова Я.Б. Інформаційні технології в управлінні вищими навчальними закладами: Метод. Посібник / О.В. Співаковський (ред.). Херсон: Айлайт, 2005. 152 с.
- 11. Таресенко Р.О., Гаріна С.М., Рабоча Т.П. Інформаційні технології: навч. посіб. / Кабінет міністрів України; Національний аграрний ун-т. К.: ТОВ «Алефа», 2008. 312 с.
- 12. Технічні засоби навчання: курс лекцій: Навчальний посібник / М-во освіти України, НПУ ім. М.П. Драгоманова; За ред. Є. О. Перепелиці. Київ: НПУ, 2006. 131 с.

#### **Додаткова**

- 1. Бонч-Бруєвич Г.Ф. Методологічні засади тестового контролю на базі інформаційних технологій: Навч. посіб. К.: КМПУ імені Б.Д. Грінченка, 2007. 44 с.
- 2. Нові технології навчання: Наук.-метод. зб. К.: Наук.-метод. центр вищої освіти, 2000. Вип. 27.; Вип. 28.
- 3. Карпенко С.Г., Попов В.В., Тарнавський Ю.А., Шпортюк Г.А. Інформаційні системи та технології: Навч. посіб. для студ. вищ. навч. закл. / Міжрегіональна академія управління персоналом. Київ: МАУП, 2004. 192 с.
- 4. Методика застосування технології SMART Board у навчальному процесі: Навч. посіб. / Упоряд. Г.Ф.Бонч-Бруєвич, В.О.Абрамов, Т.І.Носенко К.: КМПУ ім. Б.Д.Грінченка, 2007. 102 с
- 5. Следзінський І.Ф., Василенко Я.П. Основи інформатики. Посібник для студентів. Тернопіль: Навчальна книга «Богдан», 2003. 160 с.

#### **Інформаційні ресурси Загальні**

- 1. Сполучення клавіш у Windows. URL: [https://support.microsoft.com/uk-ua/help/12445/windows](https://support.microsoft.com/uk-ua/help/12445/windows-keyboard-shortcuts)[keyboard-shortcuts](https://support.microsoft.com/uk-ua/help/12445/windows-keyboard-shortcuts)
- 2. Сполучення клавіш у програмі Word. URL: [https://support.office.com/uk-ua/article/95ef89dd-7142-](https://support.office.com/uk-ua/article/95ef89dd-7142-4b50-afb2-f762f663ceb2) [4b50-afb2-f762f663ceb2](https://support.office.com/uk-ua/article/95ef89dd-7142-4b50-afb2-f762f663ceb2)
- 3. Створення презентації в PowerPoint. URL: [https://support.office.com/uk-ua/article/422250f8-5721-](https://support.office.com/uk-ua/article/422250f8-5721-4cea-92cc-202fa7b89617) [4cea-92cc-202fa7b89617.](https://support.office.com/uk-ua/article/422250f8-5721-4cea-92cc-202fa7b89617)
- 4. Загальні відомості про Excel Starter. URL: [https://support.office.com/uk-ua/excel.](https://support.office.com/uk-ua/excel)
- 5. Центр довідки з Excel. URL: [https://support.office.com/uk-ua/article/601794a9-b73d-4d04-b2d4](https://support.office.com/uk-ua/article/601794a9-b73d-4d04-b2d4-eed4c40f98be) [eed4c40f98be.](https://support.office.com/uk-ua/article/601794a9-b73d-4d04-b2d4-eed4c40f98be)
- 6. Безкоштовні сервіси для створення інфографіки. URL: [http://cikt.kubg.edu.ua/%D0%B1%D0%B5%D0%B7%D0%BA%D0%BE%D1%88%D1%82%D0%BE%D0%B2%D0%](http://cikt.kubg.edu.ua/%D0%B1%D0%B5%D0%B7%D0%BA%D0%BE%D1%88%D1%82%D0%BE%D0%B2%D0%BD%D1%96-%D1%81%D0%B5%D1%80%D0%B2%D1%96%D1%81%D0%B8-%D0%B4%D0%BB%D1%8F-%D1%81%D1%82%D0%B2%D0%BE%D1%80%D0%B5%D0%BD%D0%BD%D1%8F-%D1%96%D0%BD/) [BD%D1%96-%D1%81%D0%B5%D1%80%D0%B2%D1%96%D1%81%D0%B8-%D0%B4%D0%BB%D1%8F-](http://cikt.kubg.edu.ua/%D0%B1%D0%B5%D0%B7%D0%BA%D0%BE%D1%88%D1%82%D0%BE%D0%B2%D0%BD%D1%96-%D1%81%D0%B5%D1%80%D0%B2%D1%96%D1%81%D0%B8-%D0%B4%D0%BB%D1%8F-%D1%81%D1%82%D0%B2%D0%BE%D1%80%D0%B5%D0%BD%D0%BD%D1%8F-%D1%96%D0%BD/) [%D1%81%D1%82%D0%B2%D0%BE%D1%80%D0%B5%D0%BD%D0%BD%D1%8F-%D1%96%D0%BD/](http://cikt.kubg.edu.ua/%D0%B1%D0%B5%D0%B7%D0%BA%D0%BE%D1%88%D1%82%D0%BE%D0%B2%D0%BD%D1%96-%D1%81%D0%B5%D1%80%D0%B2%D1%96%D1%81%D0%B8-%D0%B4%D0%BB%D1%8F-%D1%81%D1%82%D0%B2%D0%BE%D1%80%D0%B5%D0%BD%D0%BD%D1%8F-%D1%96%D0%BD/)
- 7. Open Journal Systems. URL:<https://openscience.in.ua/ojs>
- 8. Створення портфоліо студента на Вікі-порталі Університету (інструкції). URL: [http://kubg.edu.ua/struktura/pidrozdili/ndl-informatizatsiji-osviti/spivpratsia-z-pomichnykamy-z-ikt/6085](http://kubg.edu.ua/struktura/pidrozdili/ndl-informatizatsiji-osviti/spivpratsia-z-pomichnykamy-z-ikt/6085-stvorennia-portfolio-studenta-na-viki-portali-universytetu-instruktsii.html) [stvorennia-portfolio-studenta-na-viki-portali-universytetu-instruktsii.html](http://kubg.edu.ua/struktura/pidrozdili/ndl-informatizatsiji-osviti/spivpratsia-z-pomichnykamy-z-ikt/6085-stvorennia-portfolio-studenta-na-viki-portali-universytetu-instruktsii.html)

## **Вебсайти бібліотек та наукових інституцій**

- 9. Бібліотека Київського університету імені Бориса Грінченка. URL:<https://library.kubg.edu.ua/>
- 10. Інститут історії України НАН України. URL: <http://history.org.ua/uk>
- 11. Національна бібліотека України імені В. І. Вернадського. URL: <http://www.nbuv.gov.ua/>
- 12. Центральний державний історичний архів України, м. Київ (ЦДІАК України). URL: <https://cdiak.archives.gov.ua/>
- 13. Головний архів давніх актів Польщі (Archiwum Główne Akt Dawnych, AGAD). URL: <https://agad.gov.pl/>
- 14. Бібліотека Конгресу США (Library of Congress, LOC). URL: <https://www.loc.gov/>

## **Вебсайти наукових фахових видань**

- 1. Київські історичні студії. URL:<https://istorstudio.kubg.edu.ua/index.php/journal>
- 2. Схід. URL: <http://skhid.kubg.edu.ua/>
- 3. Сторінки історії. URL: <http://historypages.kpi.ua/>
- 4. Східноєвропейський історичний вісник. URL: <http://eehb.dspu.edu.ua/>
- 5. Український історичний журнал: URL: <http://uhj.history.org.ua/uk/home>
- 6. Етнічна історія народів Європи: URL: <http://ethnic.history.univ.kiev.ua/ua/>
- 7. Локальна історія: URL: <https://localhistory.org.ua/>

## **Цифрові проєкти**

- 8. Проєкт «Україна Incognita»: Музеї онлайн. URL: <http://incognita.day.kyiv.ua/exposition>
- 9. Проєкт: CyArk: Explore History in 3D (Досліджуй історію в 3D). URL: <https://cyark.org/>
- 10. World Digital Library (Світова цифрова бібліотека). URL: <https://www.wdl.org/en/>
- 11. Internet Archive (Інтернет Архів). URL: <https://archive.org/>
- 12. Google Arts & Culture. URL:<https://artsandculture.google.com/>
- 13. Sketchfab: платформа для 3D & AR в Інтернеті. URL:<https://sketchfab.com/>

## **Інтерактивні онлайн платформи**

- 14. Padlet. URL: <https://padlet.com/>
- 15. Prezi. URL: <https://prezi.com/>
- 16. Powtoon. URL: <https://www.powtoon.com/>
- 17. Easel.ly. URL:<https://www.easel.ly/>
- 18. Canva. URL: [https://www.canva.com/.](https://www.canva.com/)
- 19. Kahoot . URL[:https://kahoot.com/](https://kahoot.com/)